# Analiza porównawcza biblioteki jQuery Mobile i frameworka Bootstrap w wytwarzaniu stron responsywnych

Marta Wrońska\*, Małgorzata Plechawska-Wójcik

Politechnika Lubelska, Instytut Informatyki, Nadbystrzycka 36B, 20-618 Lublin, Polska

**Streszczenie**. Artykuł przedstawia analizę porównawczą technologii jQuery Mobile oraz frameworka Bootstrap w procesie wytwarzania stron responsywnych. Porównanie odbywa się na podstawie dwóch stron wykonanych w tych obu technologiach. Kryteriami analizy są: kompatybilność z urządzeniami mobilnymi, ułatwienia i gotowe komponenty, szybkość ładowania na różnych urządzeniach, wielkość kodu oraz zgodność ze standardami W3C i Google. Każda z technologii w dużym stopniu ułatwia proces tworzenia stron, aczkolwiek jQuery Mobile jest narzędziem znacznie bardziej rozbudowanym.

**Słowa kluczowe:** Bootstrap; jQuery Mobile; responsywność

\*Autor do korespondencji.

Adres e-mail: martaawronska@gmail.com

# Comparative analysis of jQuery Mobile library and Bootstrap framework in responsive websites development

## Marta Wrońska\*, Małgorzata Plechawska-Wójcik

Institute of Computer Science, Lublin University of Technology, Nadbystrzycka 36B, 20-618 Lublin, Poland

**Abstract.** Article presents comparative analysis of jQuery Mobile library and Bootstrap framework in responsive site development. The comparative based on two websites, made in these technologies. Criterions of analysis are: compatibility of mobile devices, prepared components, loading speed on different devices, code size and compatibility with W3C and Google standards. Both technologies in a large degree helps in process of websites development, although jQuery Mobile is more expanded.

**Keywords:** Bootstrap; jQuery Mobile; Responsive Web Design

\*Corresponding author.

E-mail address: martaawronska@gmail.com

## **1. Wstęp**

Rozwój współczesnej technologii oraz wzrost ilości urządzeń mobilnych na rynku przyczynił się w ciągu ostatniego dziesięciolecia do potrzeby budowania interaktywnych i responsywnych witryn internetowych. Pojawiła się zatem technika Responsive Web Design (RWD), która aktualnie wiedzie prym. [1] Jej popularność sprawiła, że jest tematem poruszanym w wielu książkach i artykułach, między innymi w takich publikacjach jak: "Responsive Web Design" autorów : Harb, Kapellari, Luong i Spot (2011), w książce autorów Jaya Bryana i Mike'a Jones'a "Pro HTML5 Performance" (2012), gdzie jest jej poświęcony osobny rozdział oraz w książce "HTML5 and CSS3 Responsive Web Design Cookbook" Benjamina LaGrone (2013). W związku z powyższym powstają gotowe narzędzia mające na celu ułatwić deweloperom proces wytwarzania stron zgodnych z techniką RWD. Popularnymi tego typu technologiami są między innymi: jQuery Mobile oraz framework Bootstra i to one są głównym tematem niniejszej pracy.

jQuery Mobile jest to biblioteka wywodząca się i stworzona przez autorów biblioteki jQuery do wytwarzania aplikacji webowych. Aplikacje tworzone w jQuery Mobile są kompatybilne ze wszystkimi urządzeniami mobilnymi, w przeciwieństwie to aplikacji natywnych.[2] Tworzone są, podobnie jak zwykłe strony internetowe, do działania

w środowisku przeglądarek internetowych. jQuery Mobile daje również zestaw gotowych rozwiązań dla interfejsu użytkownika, takich jak widgety, animacje czy elementy nawigacji. Twórcy tej biblioteki działali zgodnie z zasadą *Progressive Enhancement*, czyli techniką narzucającą oddzielenie warstwy treści i semantyki od warstwy prezentacji. [3]

Bootstrap natomiast to lekkie narzędzie do tworzenia responsywnych stron internetowych, rozwijane przez programistów Twittera. Podobnie jak jQuery Mobile, Bootstrap zawiera zestaw gotowych narzędzi ułatwiających tworzenie graficznego interfejsu użytkownika.[4]

Obie te technologie warte są porównania pod wieloma względami – współczesny programista może więc wybrać najbardziej odpowiednią dla siebie opcję. Celem artykułu jest stworzenie dwóch stron – jednej przy użyciu biblioteki jQuery Mobile, drugiej przy użyciu frameworka Bootstrap, a następnie porównane ich ze sobą na podstawie kilku kryteriów, opisanych szerzej w rozdziale nr 2. W celu ułatwienia, w dalszej części artykułu, stroną nr 1 będzie nazywana strona stworzona przy użyciu jQuery Mobile, natomiast stroną nr 2, strona stworzona przy użyciu Bootstrapa.

## **2. Kryteria porównania**

 Strony stworzone na potrzeby tej analizy zostały poddane badaniom na podstawie kilku kryteriów. Są to: wygląd stron na urządzeniach mobilnych, czas ładowania stron na komputerach stacjonarnych i na różnych urządzeniach mobilnych, zgodność ze standardami Google i W3C oraz wielkość kodu. Użyte narzędzia to:

- http://ami.responsivedesign.is wirtualne narzędzie pokazujące wygląd stron na różnych urządzeniach,
- http://webspeed.intensys.pl narzędzie analizujące stronę pod różnymi kątami, między innymi wielkość kodu, czas ładowania itp.,
- https://developers.google.com/speed/pagespeed/insights strona dla deweloperów, służąca do testowania, w tym przypadku sprawdzające szybkość strony na komputerze i urządzeniu mobilnym oraz wygodę użytkownika (tzw. *User Experiance*), podczas korzystania z interfejsu graficznego na urządzeniu mobilnym,
- autorski skrypt napisany w języku JavaScript, liczący czas ładowania strony na rzeczywistych urządzeniach.

## **3. Porównanie stron**

Wizualnie strony są do siebie bardzo podobne, szczególnie na rozdzielczościach powyżej 1200px. Z powodu różnych punktów zmiany szerokości elementów ich wygląd będzie się zmieniał wraz ze zmniejszaniem rozdzielczości. Dla przykładu na rysunkach nr 1 i nr 2 przedstawione jest menu wyświetlone na monitorze o rozdzielczości 1366px dla obu stron.

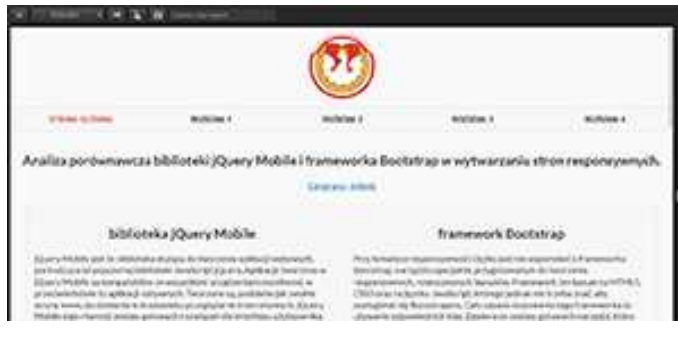

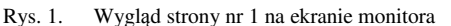

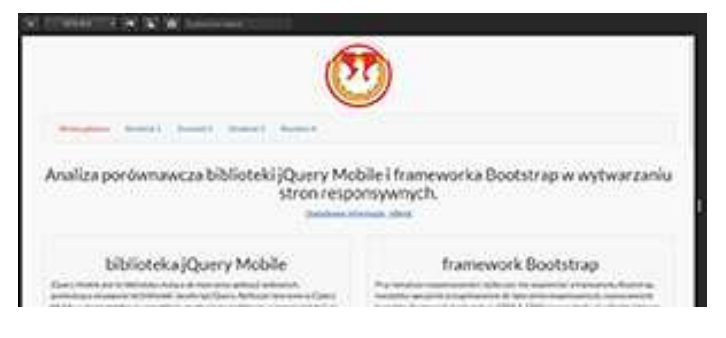

Rys. 2. Wygląd strony nr 2 na ekranie monitora

 Natomiast rysunki nr 3 i nr 4 przedstawiają strony na urządzeniach mobilnych.

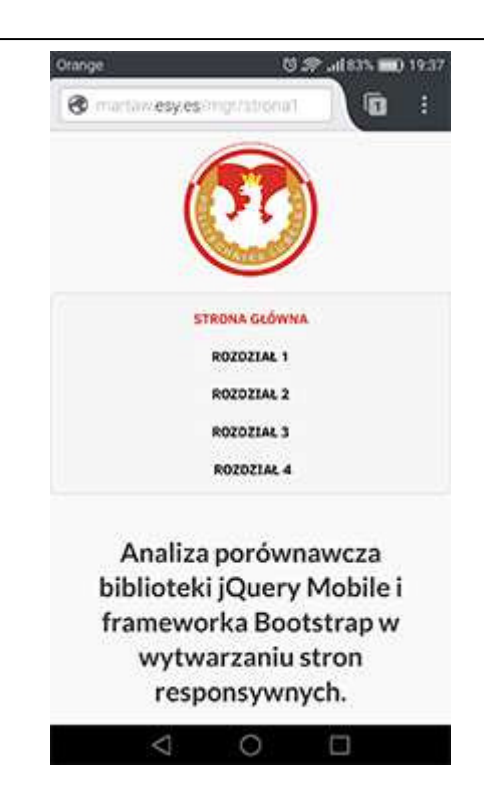

Rys. 3. Wygląd strony nr 1 na urządzeniu mobilnym

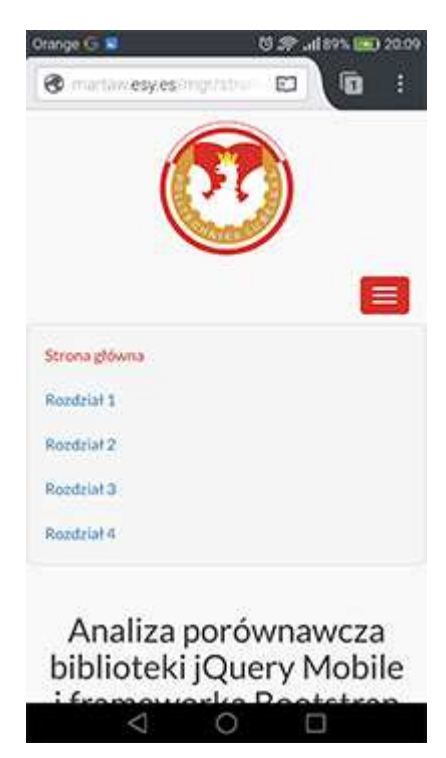

Rys. 4. Wygląd strony nr 1 na urządzeniu mobilnym

Jak można zauważyć wygląd stron na urządzeniu mobilnym różni się od siebie, co w tym przypadku jest spowodowane tym, że Bootstrap w przeciwieństwie do jQuery Mobile posiada komponent, który automatycznie tworzy responsywne zwijane menu [5].

## **4. Analiza**

W fazie implementacji można zauważyć pewne różnice i podobieństwa. W przypadku frameworka Bootstrap, można mówić o jego "wyższości" nad jQuery Mobile w kwestiach tworzenia szkieletu całej strony, tak zwanego systemu siatkowego. Jest on bardziej intuicyjny i daje większe możliwości. Pozwala w dowolny sposób zmieniać szerokości elementów w danych punktach rozdzielczości. jQuery Mobile natomiast posiada stały punkt tzw. *breakpoint* i wynosi on 560px. [6] Jest to jedyny punkt, w przypadku Bootstrapa jest ich cztery. Ponadto Bootstrap posiada wbudowane responsywne menu, tzw. *hamburger,* czego nie zapewnia jQuery Mobile, a co jest istotne w przypadku większych witryn z dużą ilością pozycji w menu. Jednakże obie technologie są podobne pod względem ilości kodu jaki trzeba napisać, aby uzyskać dany efekt.

Po zakończeniu implementacji, strony zostały poddane szczegółowej analizie pod kątem szybkości, wydajności i zgodności ze standardami Google oraz organizacji W3C. Jednak najważniejszym testem był test responsywności przeprowadzony za pomocą symulatora on-line na stronie http://ami.responsivedesign.is, który obie strony przeszły bezbłędnie.

 Kolejną badaną kwestią jest zgodność obu stron ze standardami Google dla komputerów i urządzeń mobilnych. Analiza została przeprowadzona na stronie https://developers.google.com/speed/pagespeed/insights. [7]. W przypadku strony nr 1 zgodność wyniosła 62%, dla strony nr 2 - 59%. Taki wynik spowodowany jest między innymi brakiem kompresji skryptów, kodu HTML oraz CSS. Wyniki analizy są przedstawione na rysunkach 5 i 6.

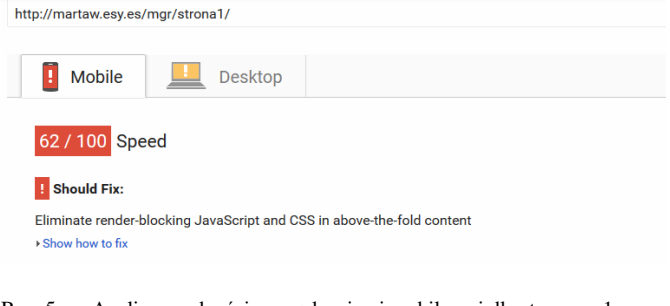

Rys. 5. Analiza zgodności z urządzeniami mobilnymi dla strony nr 1

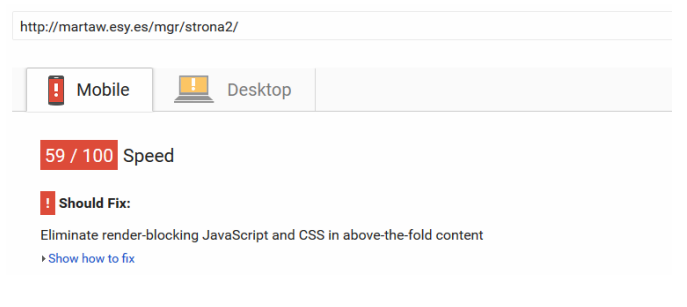

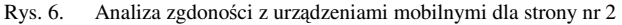

 Kolejną przeprowadzoną analizą od Google Developers jest zgodność stron z urządzeniami mobilnymi. Dotyczy to tzw*. User Experiance,* czyli wygody użytkownika. W przypadku strony nr 1 wynik tej analizy to 99%, a uwagi jakie zostały zaproponowane to zwiększenie wielkości czcionki. Dla strony nr 2 wynik to 100%, czyli pełna zgodność.

 Następnym testem jest czas ładowania i powtórnego wczytywania strony, przeprowadzony przy pomocy narzędzia on-line na stronie https://webspeed.intensys.pl. Wyniki okazały się być bardzo podobne, jak strony nr 1 czasy wyniosły odpowiednio 1.427s oraz 1.46s, natomiast dla strony nr 2 czasy te wyniosły 1.467s oraz 1.5s. Innym porównaniem jest wielkość kodu, tj. skryptów JavaScript, kodu HTML i CSS. Dla strony nr 1 obliczono 884KB, a dla strony nr 2 538KB. W przypadku stron otwieranych na urządzeniach mobilnych ważne jest jak najmniejsze obciążenie.

 Kolejnym kryterium porównawczym jest również szybkość ładowania stron, jednakże test został przeprowadzony na rzeczywistych urządzeniach. W celu przeprowadzenia tej analizy został napisany autorski skrypt napisany w języku JavaScript liczący czas ładowania strony. Pierwsza część skryptu znajduje się zaraz po otwarciu sekcji *head*, przed załadowaniem całej strony i liczy ona aktualny czas. Natomiast druga część skryptu umieszczona na samym końcu dokumentu, liczy czas całkowitego ładowania strony. Kod progrmu znajduje się na listingu nr 1.

```
Przykład 1. Kod programu
```

```
<script type="text/javascript"> 
   var timeNow = Date.now();
 </script> 
    [...] 
<script type="text/javascript"> 
    $(window).load(function() { 
         time = (Date.now()-timeNow)/1000; 
    }); 
</script>
```
Test został przeprowadzony na czterech urządzeniach mobilnych, posiadających rożne systemy operacyjne oraz przeglądarki. Dla ułatwienia odczytania wyniku został on wyświetlony w części front-endowej, na górze strony. Przykładowo na rysunku nr 7 i nr 8 pokazane są wyniki działania skryptu dla obu stron na telefonie Nokia Lumia 520 z systemem operacyjnym Windows Phone w wersji 8.1.

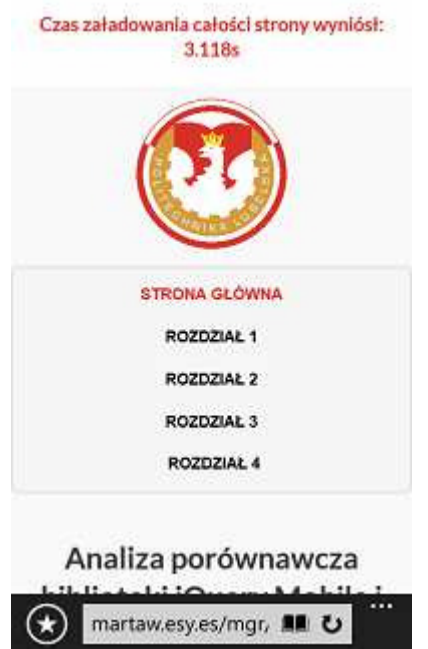

Rys. 7. Czas ładowania strony nr 1 na urządzeniu Nokia Lumia 520 z systemem operacyjnym Windows Phone 8.1

Concepted and charged department of 1995.

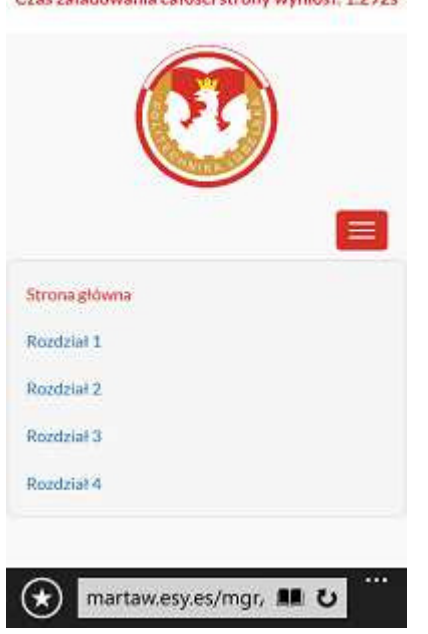

Rys. 8. Czas ładowania strony nr 2 na urządzeniu Nokia Lumia 520 z systemem operacyjnym Windows Phone 8.1

Liczone czasy zostały podane po pierwszym załadowaniu strony, aby uniknąć przekłamania wartości po powtórnym przeladowaniu. Jak widać, strona stworzona na frameworku Bootstrap wczytała się szybciej.

Z przeprowadzonej analizy wynika, że na każdym badanym urządzeniu czas wczytywania strony zbudowanej na frameworku Bootstrap jest mniejszy niż czas ładowania strony zbudowanej na podstawie biblioteki jQuery Mobile. Tabela nr

1 przedstawia wyniki całościowej analizy, czyli czasy ładowania stron na poszczególnych urządzeniach.

Tabela 1. Wyniki czasów ładowania stron na poszczególnych urządzeniach

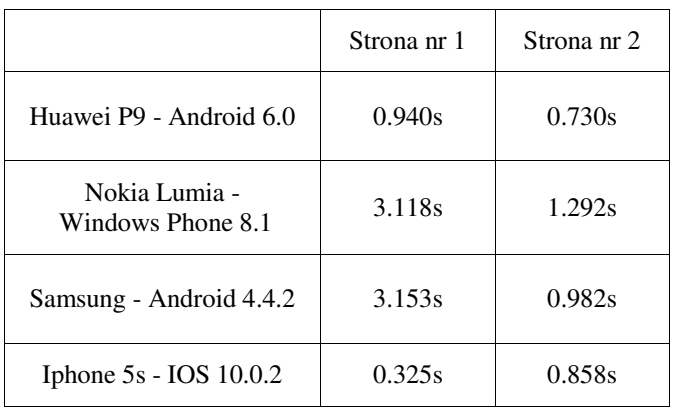

## **5. Wnioski**

Po przeprowadzeniu dokładnej analizy, można wysnuć pewne wnioski. Na etapie impementacji istnieje wiele podobieństw, między innymi ilość kodu jaką trzeba napisać, aby uzyskać podobny efekt. Strona pisana w jQuery Mobile minimalnie szybciej wczytuje się na laptopie lub komputerze stacjonarnym, natomiast wolniej na urządzeniach mobilnych. Rozmiar plików tej biblioteki jest prawie dwa razy większy niż Bootstrapa, co może mieć wpływ na czas ładowania np. na starszym typie smartfona. W przypadku dużych witryn te parametry mogą być prawie niewidoczne dla użytkownika. Należy również pamiętać, że jQuery Mobile to narzędzie bardzo rozbudowane i w niniejszej pracy zostały ukazane jedynie jego pewne aspekty. Jeśli chodzi o aspekt wizualny, strony dobrze wyglądają na wszelkich urządzeniach. Podsumowując, obie technologie są warte przetestowania, a ich możliwości pomagają zmniejszyć czas poświęcony na kodowanie strony. Pozwalają one programiście zapomnieć o zajmujących czas problemach, a skupić na konkretnych funkcjonalnościach.

## **Literatura**

- [1] Plechawska-Wójcik, Malgorzata, Sergio Luján-Mora, and Lukasz Wójcik: Assessment of User Experience with Responsive Web Applications using Expert Method and Cognitive Walkthrough-A Case Study. ICEIS (3). 2013.
- [2] Jon Reid: jQuery Mobile, Helion*,* 2012.
- [3] Adrian de Jonge, Phil Duston: jQuery, jQuery UI oraz jQuery Mobile, receptury, Helion, 2013.
- [4] Syed Fazle Rahman: Bootstrap. Tworzenie interfejsów stron WWW. Technologia na start!, Helion, 2015.
- [5] http://getbootstrap.com/components/ [20.09.2016]
- [6] Maximiliano Firtman: jQuery Mobile: Up and Running, O'Reilly Media, 2013.
- [7] https://developers.google.com/ [20.09.2016]